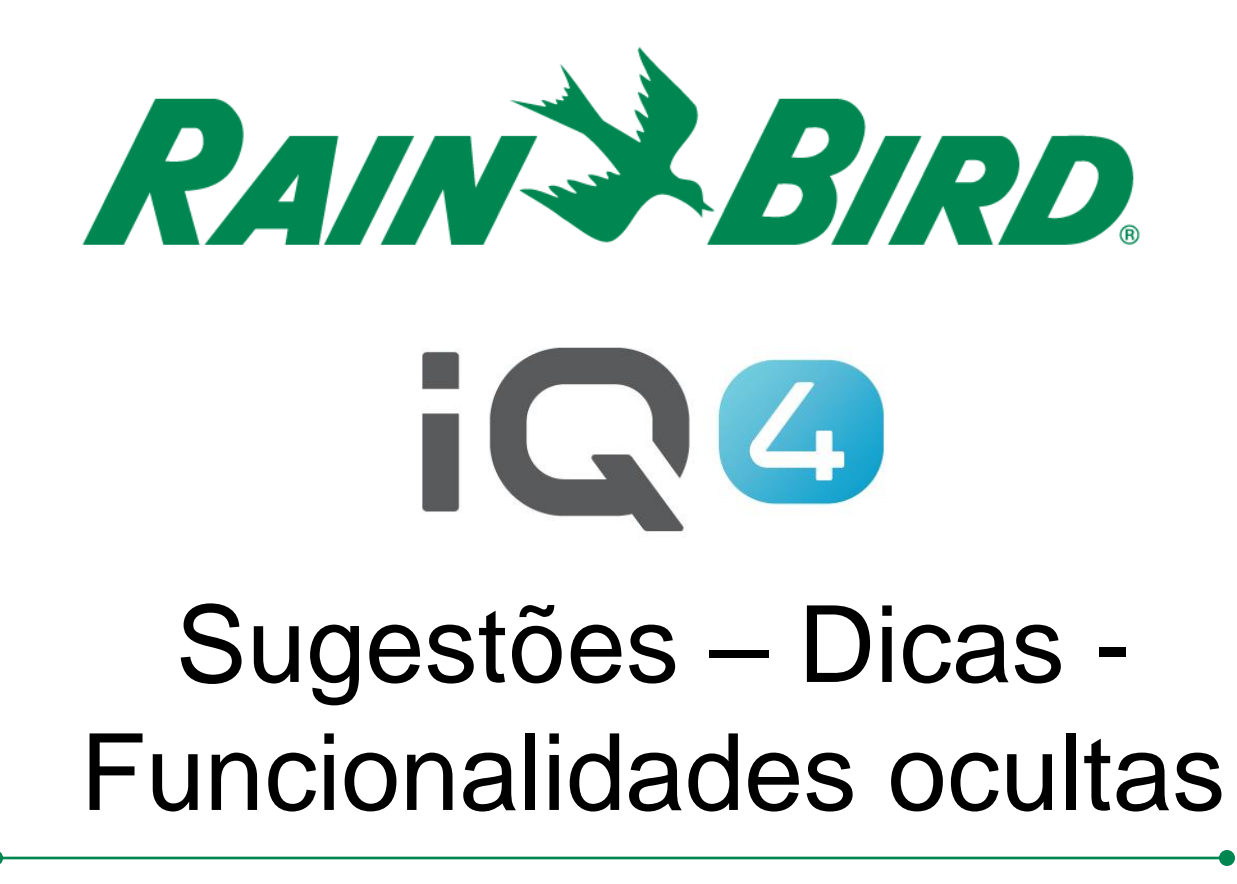

The Intelligent Use of Water.<sup>™</sup>

LEADERSHIP . EDUCATION . PARTNERSHIPS . PRODUCTS

# **Sugestões – Dicas - Funcionalidades ocultas (descrição geral)**

- **Há uma série de funcionalidades no IQ4 que não são óbvias para um novo utilizador**
- **Vamos mostrar-lhe exemplos destas funcionalidades para tornar a navegação no IQ4 ainda mais fácil**
- **Este é um "documento vivo" que será atualizado periodicamente à medida que forem sendo dadas mais sugestões**
- **Envie as suas sugestões para rmalkin@rainbird.com**

# **Sugestões - Dicas**

### **Programação em lote**

– O IQ4 permite que os utilizadores programem vários: controladores, programas, estações, válvulas principais

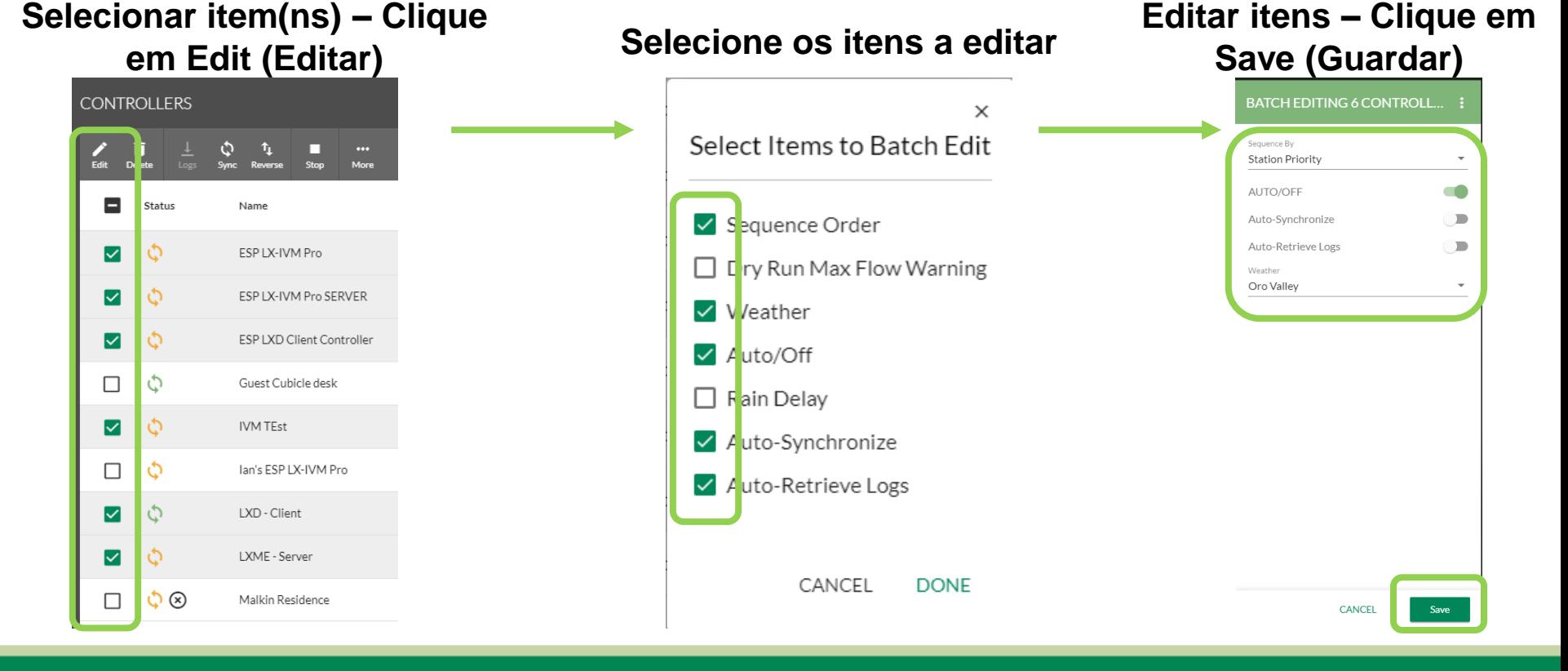

The Intelligent Use of Water. $M \rightarrow$  LEADERSHIP · EDUCATION · PARTNERSHIPS · PRODUCTS

#### © Rain Bird Corporation

# **Sugestões - Dicas**

### **Programação em lote**

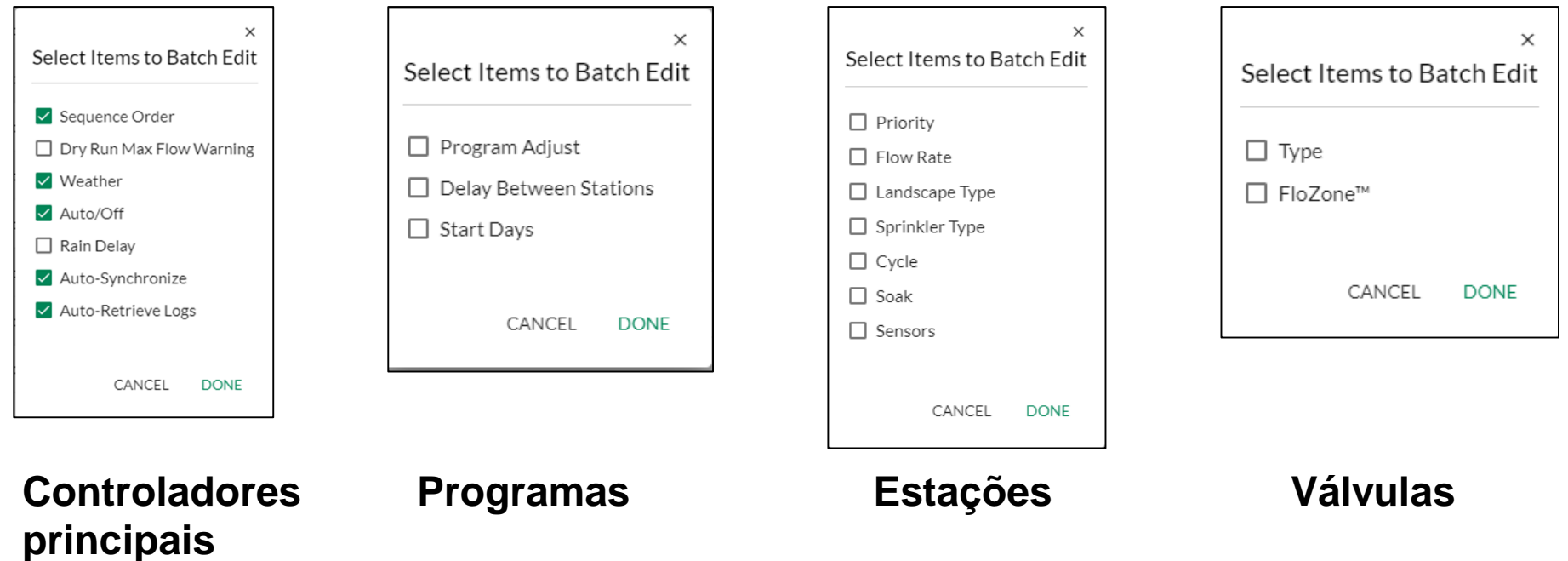

### **Várias tarefas em simultâneo**

- O IQ4 permite que os utilizadores realizem várias tarefas em simultâneo
- Ou seja, realizar operações manuais em vários controladores
	- Os utilizadores podem iniciar programas ou estações num controlador e depois navegar para outro controlador e realizar tarefas semelhantes
- Ou seja, as atualizações de firmware podem ser realizadas em vários controladores em simultâneo
- Ou seja, realizar várias sincronizações, sincronizações inversas ou recuperações de registos em simultâneo

 **Várias sincronizações, sincronizações inversas ou recuperações de registos:**

**Selecione os controladores**

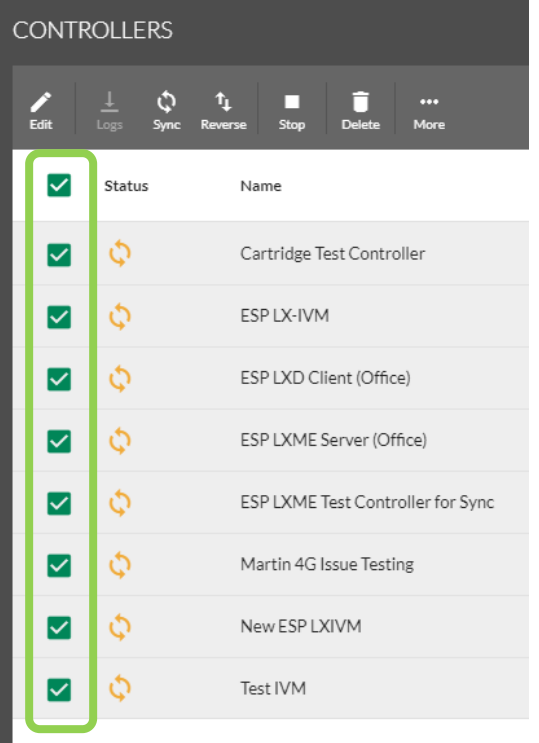

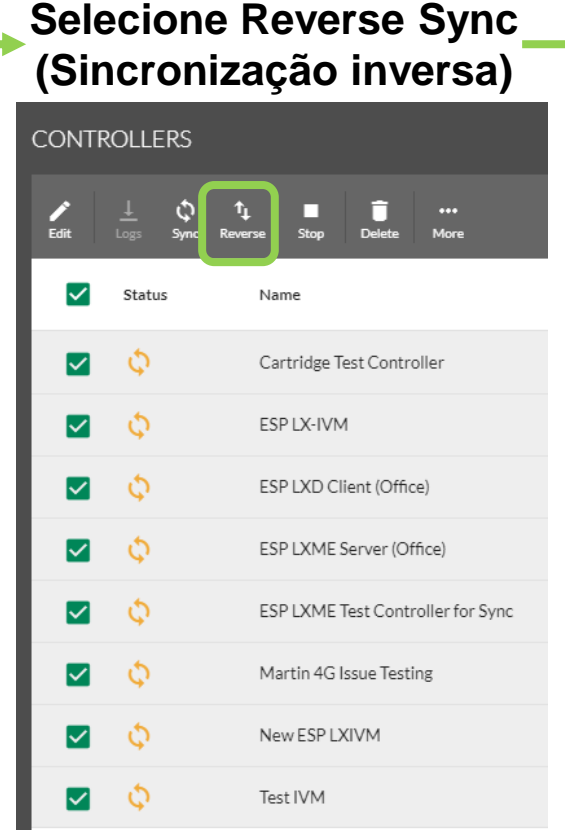

### **A sincronização inversa começa**

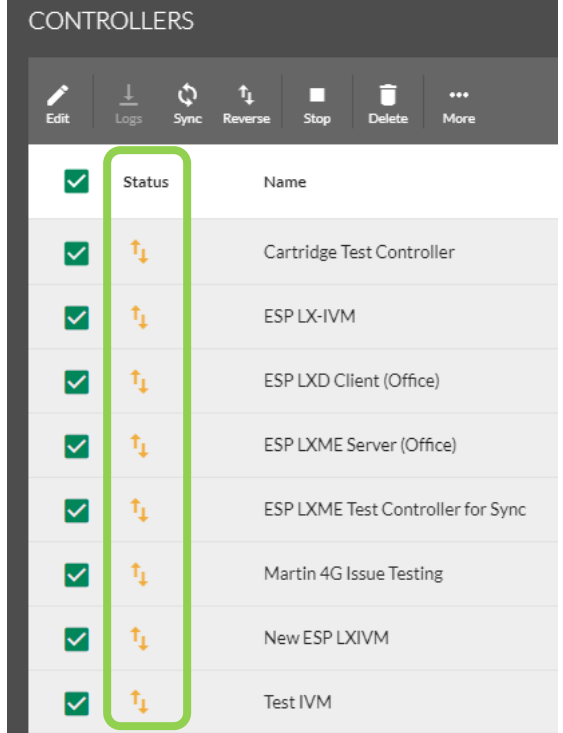

The Intelligent Use of Water. $M \rightarrow$  LEADERSHIP  $\cdot$  EDUCATION  $\cdot$ PARTNERSHIPS · PRODUCTS

#### © Rain Bird Corporation

## **Funcionalidades ocultas Edição/seleção de linhas:**

– Editar item da linha: clique num espaço em branco na linha. O item Edit dialog box (Editar caixa de diálogo) irá abrir

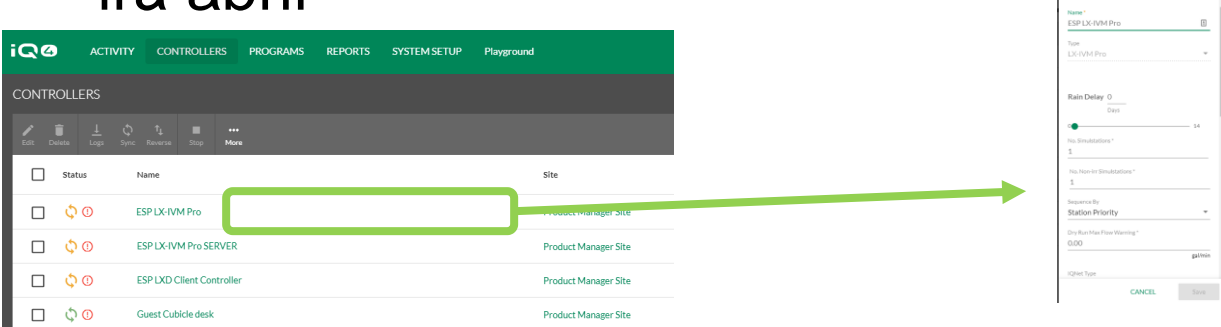

– Navegar para o item da linha: clique na ligação de texto do item

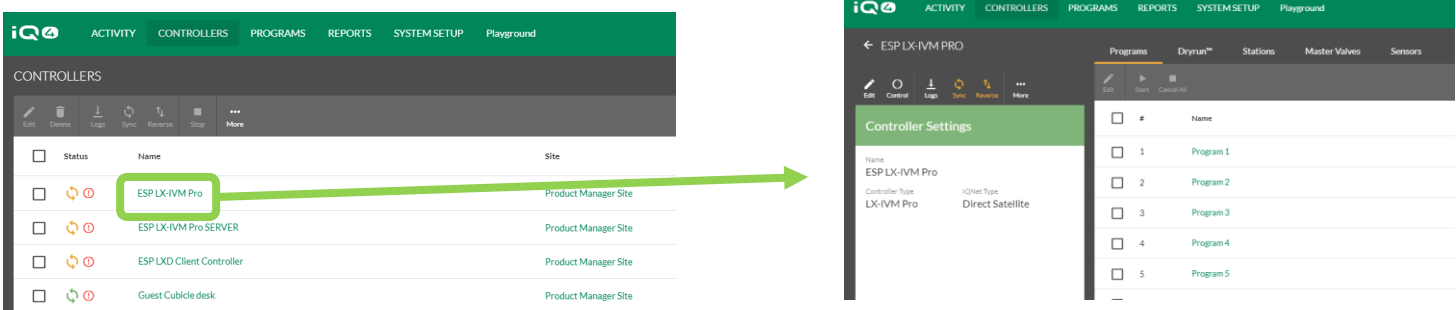

### **Filtros:**

– Filtros: passe o cursor sobre o lado extremo direito de uma coluna para ver o botão de filtro

Name

– Clique no botão para mostrar a caixa de diálogo do filtro

≡

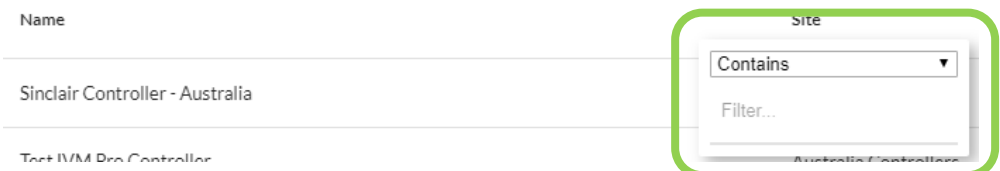

– Clique na caixa pendente para mostrar o tipo de filtro

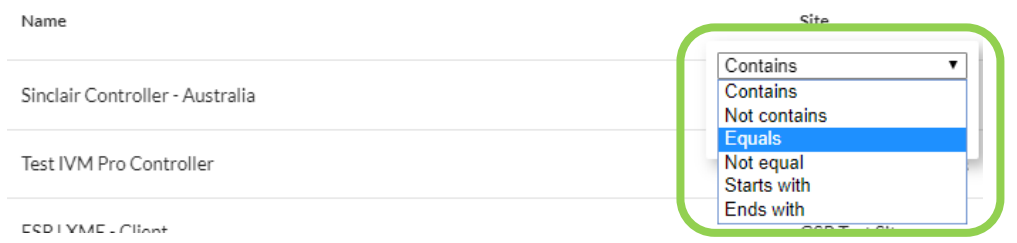

### **Filtros:**

### – Introduza os critérios do filtro

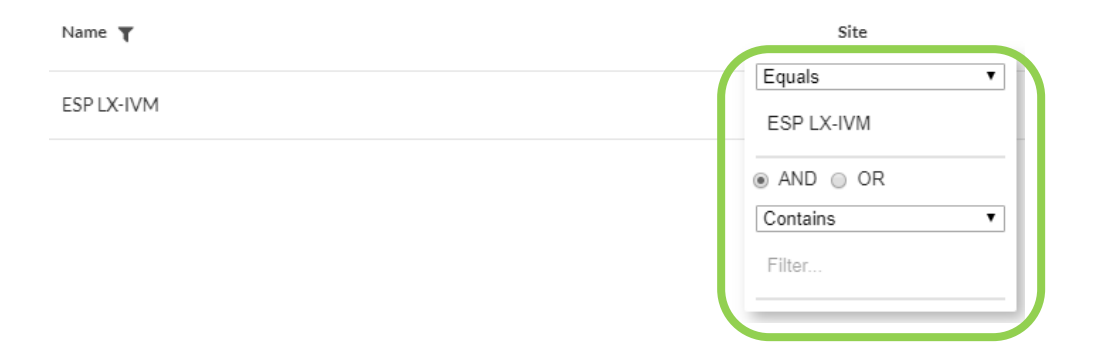

– Podem ser adicionados mais critérios (E – OU)

## **Ordenação:**

Name 个

– Ordenação: passe o cursor sobre o nome de uma coluna e clique para mostrar a seta de ordenação

– Clique na seta para mostrar a lista em ordem ascendente ou descendente

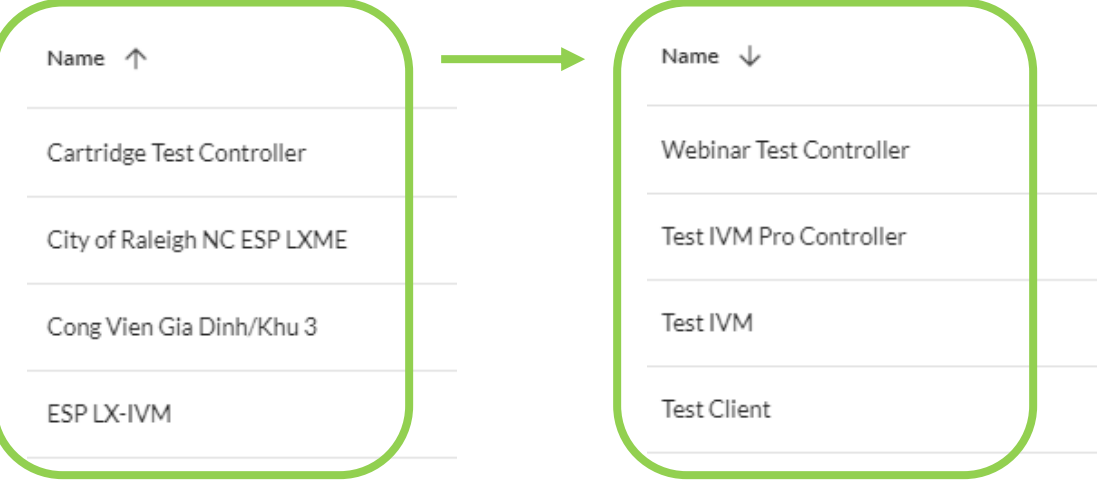